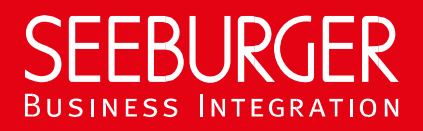

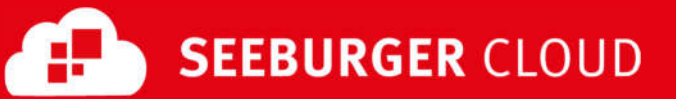

# Supplier Portal Service: AS2 Datenblatt (ohne TLS/SSL)

Konfigurationsdaten der SEEBURGER Cloud für die AS2-Anbindung

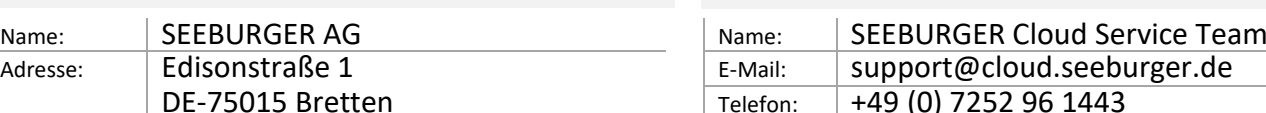

#### Firma Kontakt

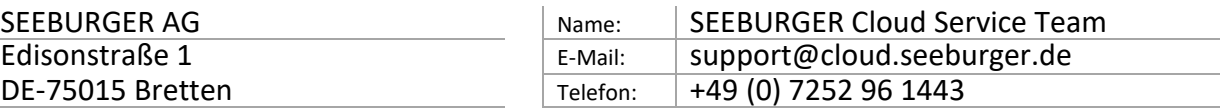

Dieses Datenblatt soll Sie bei der Anbindung an die SEEBURGER Cloud unterstützen. Der erste Abschnitt enthält Informationen für Ihren Netzwerk-Administrator. Er muss Ihre **Firewall** konfigurieren, damit die AS2 Verbindung über HTTP aufgebaut werden kann.

Der zweite Teil enthält Einstellungen, die Sie konfigurieren müssen, um Daten an die SEEBURGER Cloud zu **senden**. Der dritte Abschnitt enthält die Konfiguration, mit der Sie Daten von der SEEBURGER Cloud **empfangen** können. Der letzte Abschnitt beinhaltet Informationen rund um das Thema **Testen**.

Bitte beachten Sie: Auf AS2-Ebene werden Daten immer verschlüsselt und signiert.

#### 1. EDIINT AS2 – Konfiguration der FIREWALL

Um Daten an die SEEBURGER Cloud zu **senden**, öffnen Sie bitte Ihre Firewall für folgende ausgehende AS2/HTTP-Verbindungen:

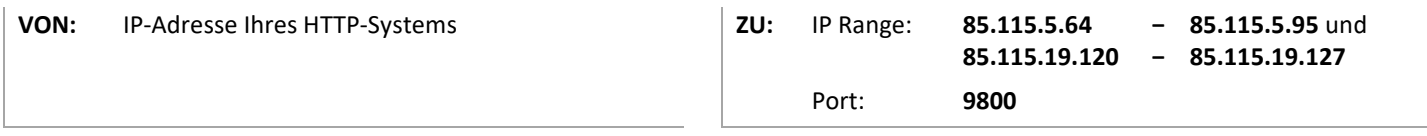

Um Daten von der SEEBURGER Cloud zu **empfangen**, öffnen Sie bitte Ihre Firewall für folgende eingehende AS2/HTTP-Verbindungen:

**VON:** IP Range: **85.115.5.64 85.115.19.120 − − 85.115.5.95** und **85.115.19.127**

**ZU:** IP-Adresse und Port ihres AS2-Systems

Hinweis: Unsere Firewall ist bereits für den Empfang ihrer Daten geöffnet.

### 2. EDIINT AS2 – Daten an die SEEBURGER Cloud SENDEN

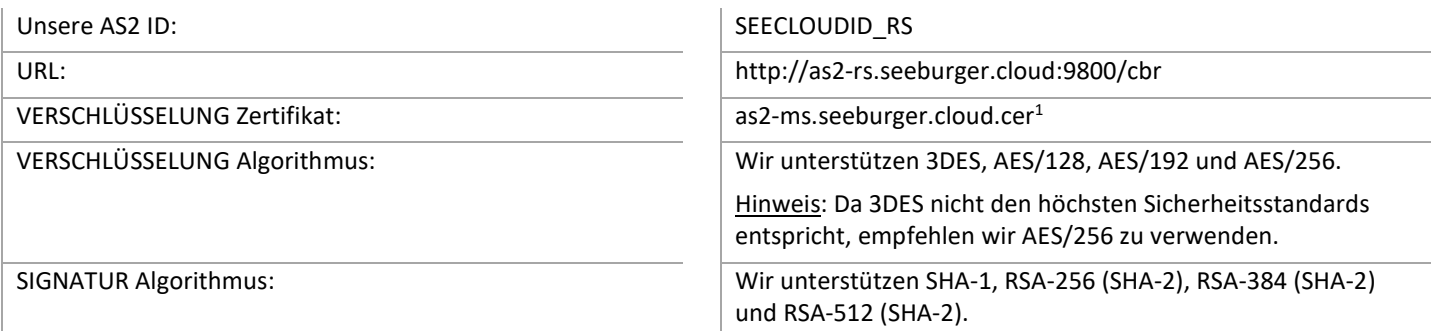

Hinweis: Da SHA1 nicht den höchsten Sicherheitsstandards entspricht, empfehlen wir, einen SHA2-Algorithmus zu verwenden.

AS2 Message Disposition Notification (MDN): Synchron oder asynchron, die MDN muss immer signiert sein.

## 3. EDIINT AS2 – RECEIVING Data from the SEEBURGER Cloud

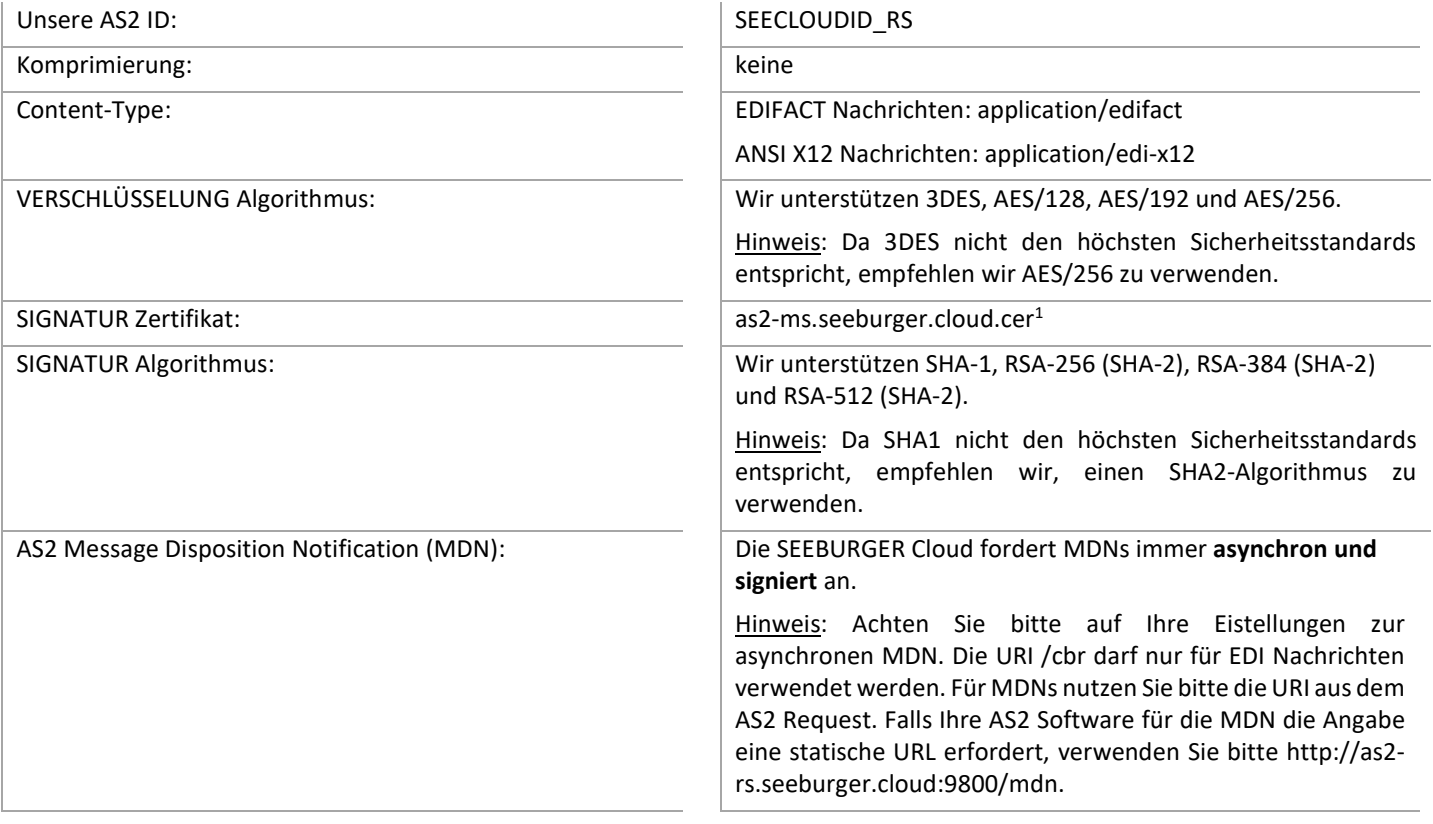

### 4. EDIINT AS2 – TESTING Your Connection

Wir nutzen kein dediziertes Test-System für die SEEBURGER Cloud. Sobald Sie Ihre Konfiguration abgeschlossen haben, können Sie testen. Der Test funktioniert folgendermaßen:

- 1. Sie senden eine Nachricht von Ihrem System zur SEEBURGER Cloud.
- 2. Die SEEBURGER Cloud sendet Ihnen die selbe Nachricht wieder zurück.
- 3. Die SEEBURGER Cloud empfängt die asynchrone MDN von Ihrem System.

#### **Sollten Sie Ihre Nachricht nicht innerhalb von 5 Minuten zurückerhalten, überprüfen Sie bitte Ihre Einstellungen (z.B. Firewall Konfiguration) oder kontaktieren Sie unser SEEBURGER Cloud Service Team.**

Nachdem Sie die Tests erfolgreich durchgeführt haben, nehmen Sie bitte Kontakt zum SEEBURGER Cloud Service Team auf. Sie werden dann aus dem Test Modus in den produktiven Modus geschaltet. Kontaktdaten finden Sie oben.

<sup>1</sup> Sie können die Datenblätter und Zertifikate hier herunterladen: **https://www.seeburger.com/de/cloud/connect-the-cloud/**